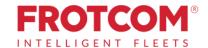

## Frotcom-Telematics Multi-fleet management for transport partners of Meyer & Meyer

Meyer & Meyer and Frotcom are working together to improve transport business efficiency. With the telematics from Frotcom, we are able to track your vehicles in our system in order to insert and plan them the best way possible. The hardware is provided by the Frotcom Certified Partner in your home country.

You should authorise Frotcom to make your particular vehicles visible to Meyer & Meyer, so that your trucks could be tracked in our systems.

## Please follow these steps:

- 1. Authorise the inclusion of the "Meyer & Meyer-filter" to your Frotcom account by sending an E-Mail with the following text to your Frotcom Certified Partner / Frotcom Country Office:
  - "I hereby authorize our vehicle's positions to be available to MEYER & MEYER through FROTCOM."
- **2.** Then you will find "Meyer & Meyer" as an account in the section *Administration >> Filters* in your Frotcom system.

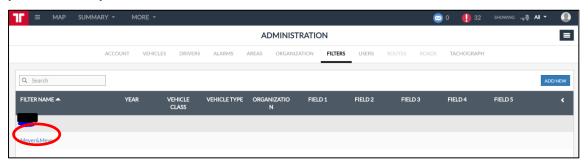

- **3.** To manage your list of vehicles that should be visible to Meyer & Meyer:
  - a. Click on the "Meyer & Meyer" account in the section Administration >> Filters
  - b. Click on "VEHICLE" on the left hand side and your list of vehicles will be shown
  - c. Click on the check box (in the red circle below) for the vehicles that are working for Meyer & Meyer
  - d. Click on the button "SAVE" to save the selection

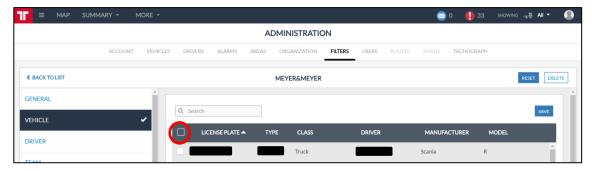

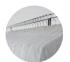

Meyer & Meyer Transport Logistics GmbH & Co. KG

- Transportpartnermanagement -Hettlicher Masch 15/17 49084 Osnabrück transportpartnermanagement@meyermeyer.com